# **ADR2100**

# ANALOG/DIGITALRS232/RS485 INTERFACE

# **USER MANUAL**

# **V 3.0**

**Caution**: The **ADR2100** is a static sensitive device. Observe proper procedures for handling static sensitive devices.

## **ONTRAK CONTROL SYSTEMS INC.**

764 Notre Dame Avenue Unit # 1 Sudbury Ontario CANADA P3A 2T2 (705) 671-2652 ( VOICE ) (705) 671-6127 ( FAX ) www.ontrak.net **( WEB )**

**Ontrak Control Systems Inc**. reserves the right to change product specifications to improve the product.

Although every attempt has been made to insure accuracy of information contained in this manual, **Ontrak Control Systems Inc.** assumes no liability for inadvertent errors.

**Warranty:** This ADR2100 is warranted from defects in workmanship and materials for a period of 90 days. Liability for defects is limited to the purchase price of the product. This warranty shall not apply to defects resulting from improper modifications or use outside published specifications.

Hyperterminal and Windows are trademarks of Microsoft Corporation. APPLE , MACINTOSH and MAC are trademarks of Apple Computer Inc. PC, XT, AT, PS/2 are trademarks of International Business Machines Inc. COPYRIGHT 1998 ONTRAK CONTROL SYSTEMS INC.

# TABLE OF CONTENTS

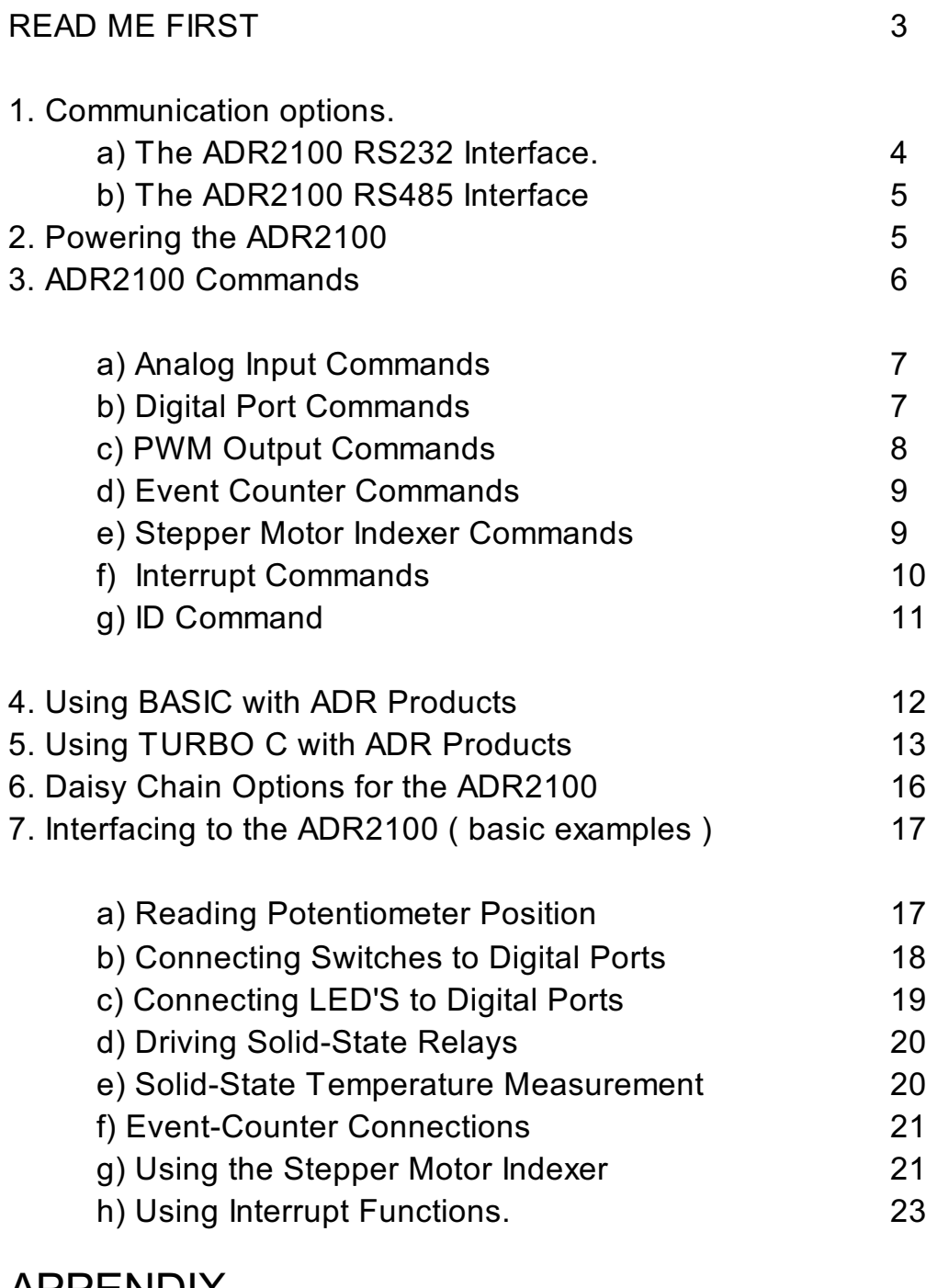

## **APPENDIX**

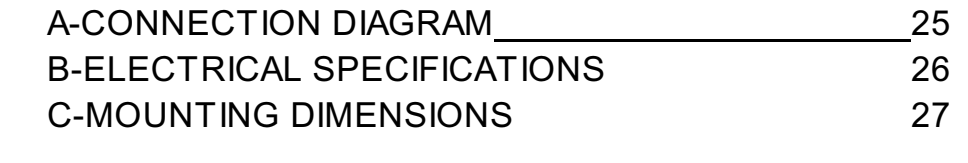

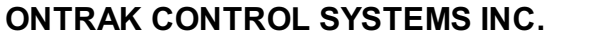

## **READ ME FIRST**

Thank you for purchasing this ADR2100 Serial Data Acquisition Interface. There are three steps to using the ADR2100.

1.Connecting your computer or terminal to the ADR2100.

2.Providing power to the ADR2100.

3.Sending commands to the ADR2100.

This manual will provide guidance for completing these steps along with BASIC and TURBO C programming tips. An applications section is also provided to describe how to interface various electronic transducers and other devices to the ADR2100. Additional applications and programming examples are available on our web page at **http://www.ontrak.net/**

## **FEATURES**

 $-4$  10-bit analog inputs ( $0 - 5$  VDC) -2, 10-bit PWM outputs -2, 16-bit contact or TTL input event counters -32 digital I/O lines individually programmable as input or output -high current digital I/O lines ( sink 20mA/source 20mA ) -4, interrupt lines ( TTL ) -dual stepper motor indexer function -on-board RS232 to RS485 converter -daisy-chainable up to 10 boards -daisy-chainable power supply -low power requirements ( 5 volts at 30mA Typical ) -power-up via standard wall adapter ( optional ) -simple yet versatile commands -easy to use with Visual BASIC or TURBO C programs -compatible with ADR2000 interfaces

## **1a)THE ADR2100 RS232 INTERFACE**

The ADR2100 communicates via a standard RS232 port utilizing a simple three-wire interface. The only signals used are received data (RC), transmitted data (TX) and ground (GND). Most RS232 ports use hardware handshaking (i.e. DTR, DSR, CTS, RTS) signals to control the flow of data on the port. For this reason the cable required to connect to the ADR2100 must have jumpers on the DB25 end to satisfy these handshaking requirements. IBM or compatible computers may be used as a host computer with the supplied cable. The supplied cable has the following connections;

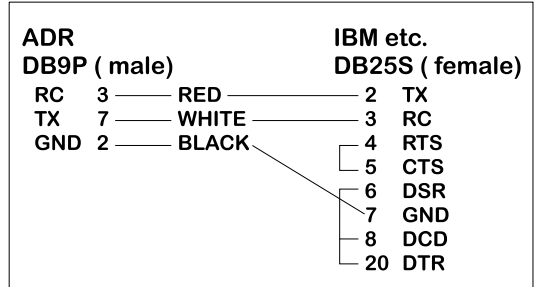

Figure 1: Supplied Cable Wiring Diagram

If the host computer has a 9-pin serial port connector, a 9-pin to 25-pin adapter cable will be required to connect to the ADR2100 cable. This adaptor is available at most computer dealers. If desired, the DB25 connector on the supplied cable may be removed and a female DB9S connector can be soldered in its place using the following wiring diagram;

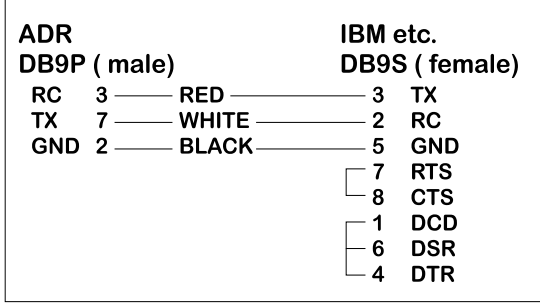

Figure 2: Modified Wiring Diagram For 9-PIN SERIAL PORTS

If the host computer has a female DB25 connector, a male-to-male adapter is required to use the supplied cable. This may be purchased at most computer dealers. Apple Macintosh computers may be connected to the ADR2100 using MAC to DB25 DTE conversion cable. Once connected to the RS232 based host computer or terminal, the RS232 port should be configured to the following specifications to allow communication with the ADR2100.

#### **9600 baud - 8 bit words - 1 stop bit - no parity**

If using BASIC or C consult the appropriate section in this manual for details on how to configure your serial port. If a terminal or terminal emulation program is used, configure your terminal to the above specifications using the operations manual for your terminal equipment or terminal emulation program.

## **1b)THE ADR2100 RS485 INTERFACE**

The ADR2100 RS485 interface is a two-wire connection meeting all the standards of the EIA RS485 interface specifications. The supplied cable is **NOT** an RS485 cable. To communicate via RS485 the host computer must have an RS485 port and be connected directly with two wires ( TR+ and TR-). A typical connection diagram is shown in figure 2.

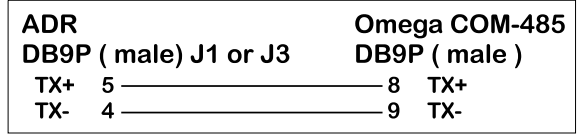

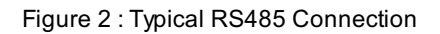

Note that both J1 and J3 are RS485 compatible ports. Connection from the host to the ADR2100 should be made using J1 and then J3 is used to enable daisy chaining additional ADR2100 series products.

The host RS485 port should be configured with the following specifications to enable communications to the ADR2100, 9600 Baud - 8 bit words - 1 stop bit - no parity. Line feeds should **NOT** be sent after commands as they may collide with data being returned from the ADR2100.

## **2.PROVIDING POWER TO THE ADR2100**

The ADR2100 may be powered using a regulated 5 volt power supply**or** a suitable wall adaptor. Power to daisy chained ADR2100 may also be supplied via the daisy chain cable. See the Daisy chaining section of this manual for further information.

## **POWER-UP USING A 5 VOLT REGULATED SUPPLY**

If the ADR2100 is to be powered using a regulated 5 volt power supply, the 5VDC and GND connections are to be made to the ADR2100 via the main terminal block TB1. The supply must be able to provide a minimum of 60mA and up to 240mA if the ADR2100 is to source current from the digital outputs. **Care must be taken to avoid improper power supply connection as permanent damage to the ADR2100 may result if connected improperly.** No connection to J2 is to be made if the ADR2100 is powered by a regulated 5 volt supply.

## **POWER-UP USING A WALL ADAPTOR**

The ADR2100 has an on-board 5 volt regulator allowing the use of a 9-volt wall adaptor to power the internal circuits. The regulator should be able to provide from 300-500mA .(MODE 68-950-1) The regulator must have a standard 2.1mm, center negative, coaxial connector. The connector can then be inserted into J2 on the ADR2100. When the ADR2100 is powered by a wall adaptor, the onboard regulator also may provide a regulated 5 volts DC out to provide power to external circuits. This 5 volt supply is available on TB1. The amount of current available depends on the amount of current sourced by the digital ports. **For safe operation no more than 100mA should be drawn from the power terminals to power external circuits**. **Maximum current out = ( 200mA - Total current sourced by digital I/O )**

## ANALOG INPUT COMMAND SUMMARY

RDn Returns status of analog port specified by n in decimal format. ( $n = 0$  to 3)

## DIGITAL COMMAND SUMMARY

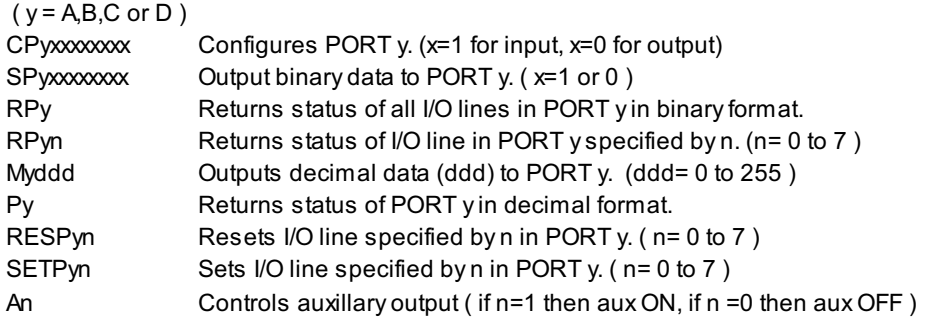

## PWM OUTPUT COMMAND SUMMARY

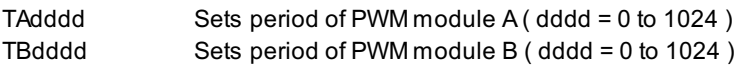

## EVENT COUNTER COMMAND SUMMARY

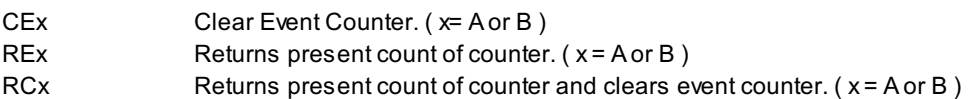

## INTERRUPT COMMAND SUMMARY

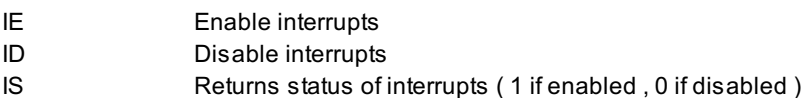

## STEPPER INDEXER COMMAND SUMMARY

( m = A for Motor A, B for Motor B )

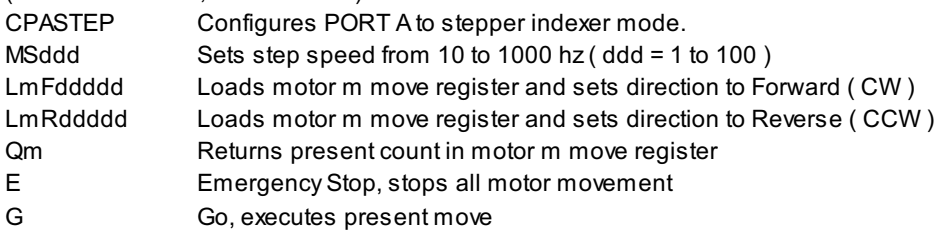

## ID COMMAND

\*IDN? Returns 4 digit product identifier code. ( 2100 )

## **3. ADR2100 COMMANDS**

## **a) ANALOG INPUT COMMAND**

There are 4 analog inputs, with a resolution of 10-bits, on the ADR2100 labeled AN0 to AN3. The analog input range is 0 to 5 VDC.

**RDn** Returns status of analog port specified by n in decimal format. ( $n = 0$  to 3) (Input voltage range used for conversion 0 to 5VDC)

example; RD0<CR> 0786

> To convert to voltage; voltage =  $(\text{reading}/1023) * 5$ Ex. AN0 is at (786/1023) \* 5 volts= 3.842 volts

## **b) DIGITAL PORT COMMANDS**

There are 4 eight bit digital ports on the ADR2100 labeled PORT A,B,C and D. The individual I/O lines are labeled Py0-Py7. ( y = A,B,C or D ). There is also one open drain output capable of sinking 60mA labeled AUX. The following commands allow the user to;

> -configure individual bits an input or output -SET or RESET individual bits -read individual bits -read entire port in binary or decimal format -write to entire port in binary or decimal format. -turn AUX output on and off

**NOTE: PORT A bits 0,1,2 and 3 have built in pull-up resistors active when configured as input. Care should be taken when using these pins as output, because on power-up, all digital I/O is configured as input, pulling these pins high.**

CPyxxxxxxx Configures each bit of PORT y . All eight bits must be specified. Order is MSB-LSB ( x=1 for input, x=0 for output )

example; CPA11110000<CR>

( PA7 ,PA6, PA5, PA4 are configured as inputs and PA3, PA2, PA1, PA0 are configured as outputs )

**SPyxxxxxxx** Outputs binary data to PORT y. All eight bits must be specified. Order is MSB-LSB. Individual bits configured as input are not effected by this command. (x=1 or 0 )

example; SPA10101000<CR>

( PA7, PA5, PA3 are set, PA6, PA4, PA2, PA1, PA0 are reset )

**RPy** Returns status of all I/O lines in PORT y in binary format. Order is MSB-LSB. Individual lines configured as output will return last data set on the port.

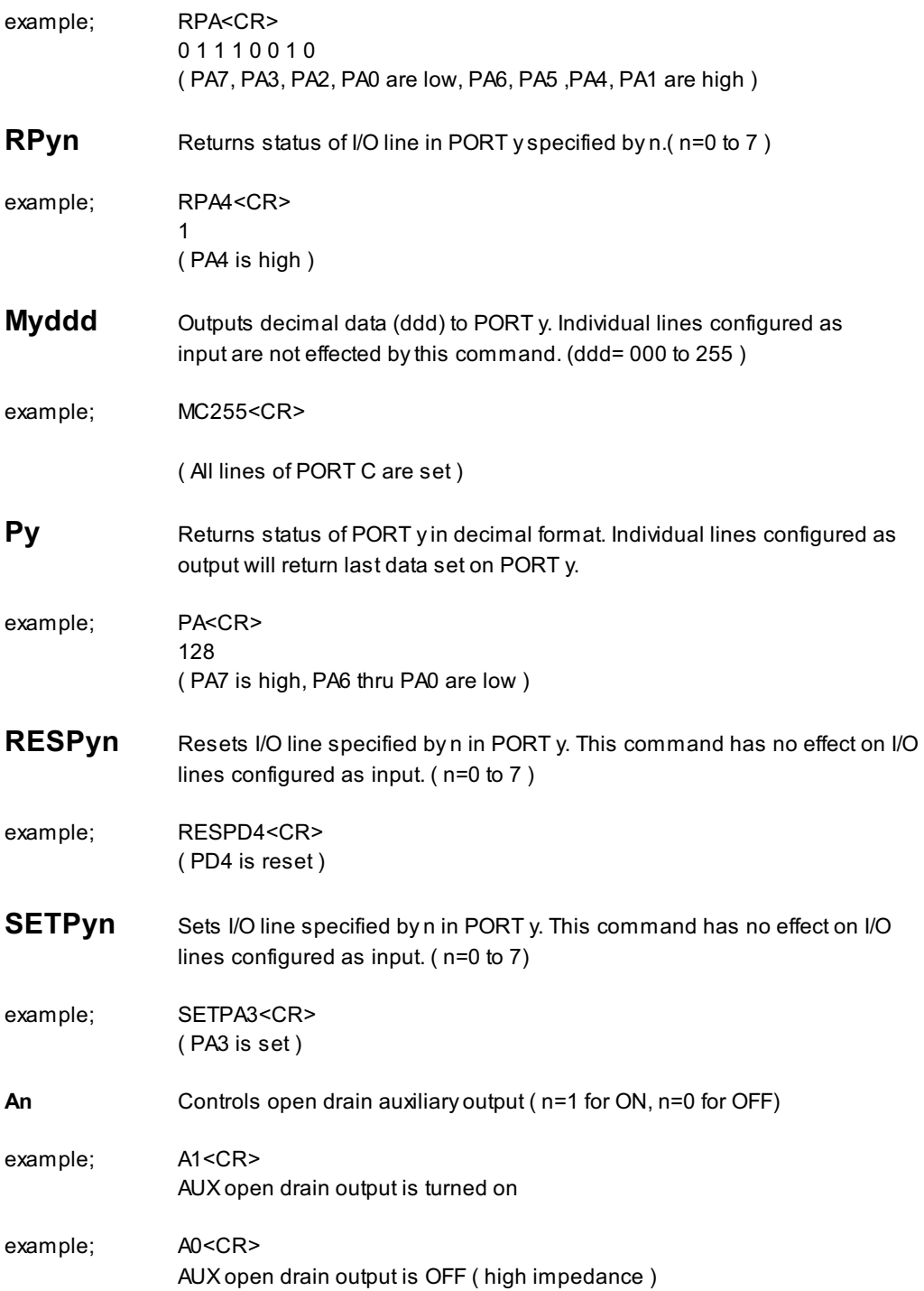

## **c) PWM OUTPUT COMMANDS**

There are two 10-bit PWM outputs on the ADR2100 labeled PWMA and PWMB. The output frequency is fixed at 9.76KHz and the duty cycle is variable from 0 to 100%. The commands used to set the duty cycle are;

**TAdddd** Sets the period of PWMA output. ( dddd=0000 to 1024 )  $(0000 = 0\% \quad 1024 = 100\%)$ 

example; TA512<CR>

period is set to 512/1024 = 50%

**TBdddd** Sets the period of PWMB output. (dddd=0000 to 1024)  $(0000 = 0\% \ 1024 = 100\%)$ 

example; TB232<CR>

period is set to 232/1024 = 22.65%

## **d) EVENT COUNTER COMMANDS**

The ADR2100 is equipped with two 16-bit event counters ( ECA and ECB ) that accept TTL or contact input. There are three commands available to read, and clear the event counters. If the maximum count of 65535 is reached the counter will rollover to 00000 .

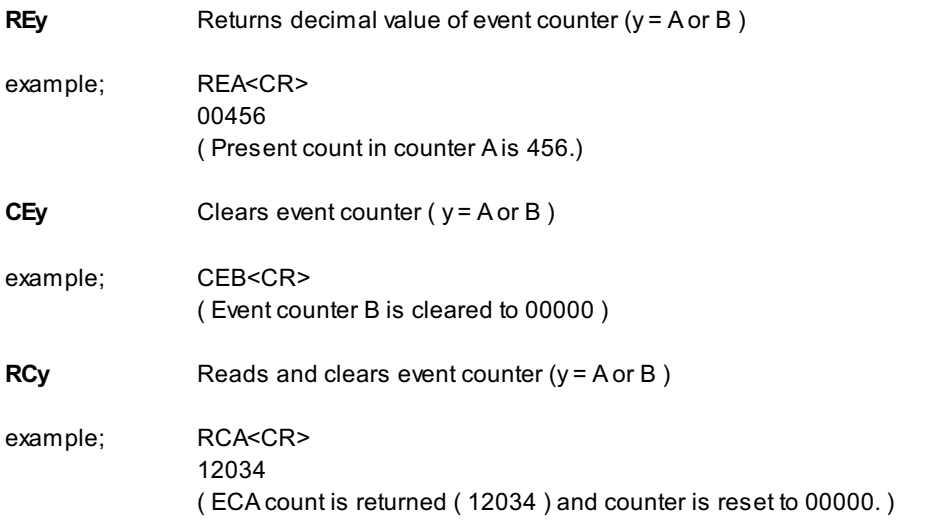

## **e) STEPPER INDEXER COMMANDS**

The ADR2100 has a dual stepper indexer that will provide step and direction information to two stepper motor translator circuits. The indexer uses PORT A ( when configured to indexer mode ) to provide drive signals and read limit switches. See section 7g) of this manual for further information.

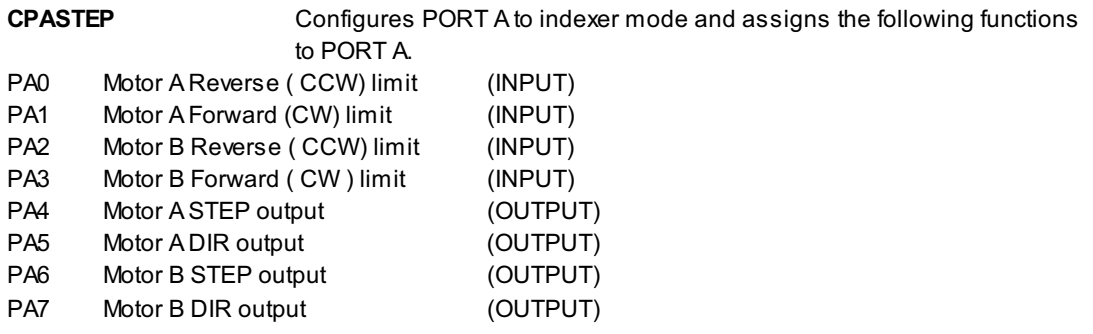

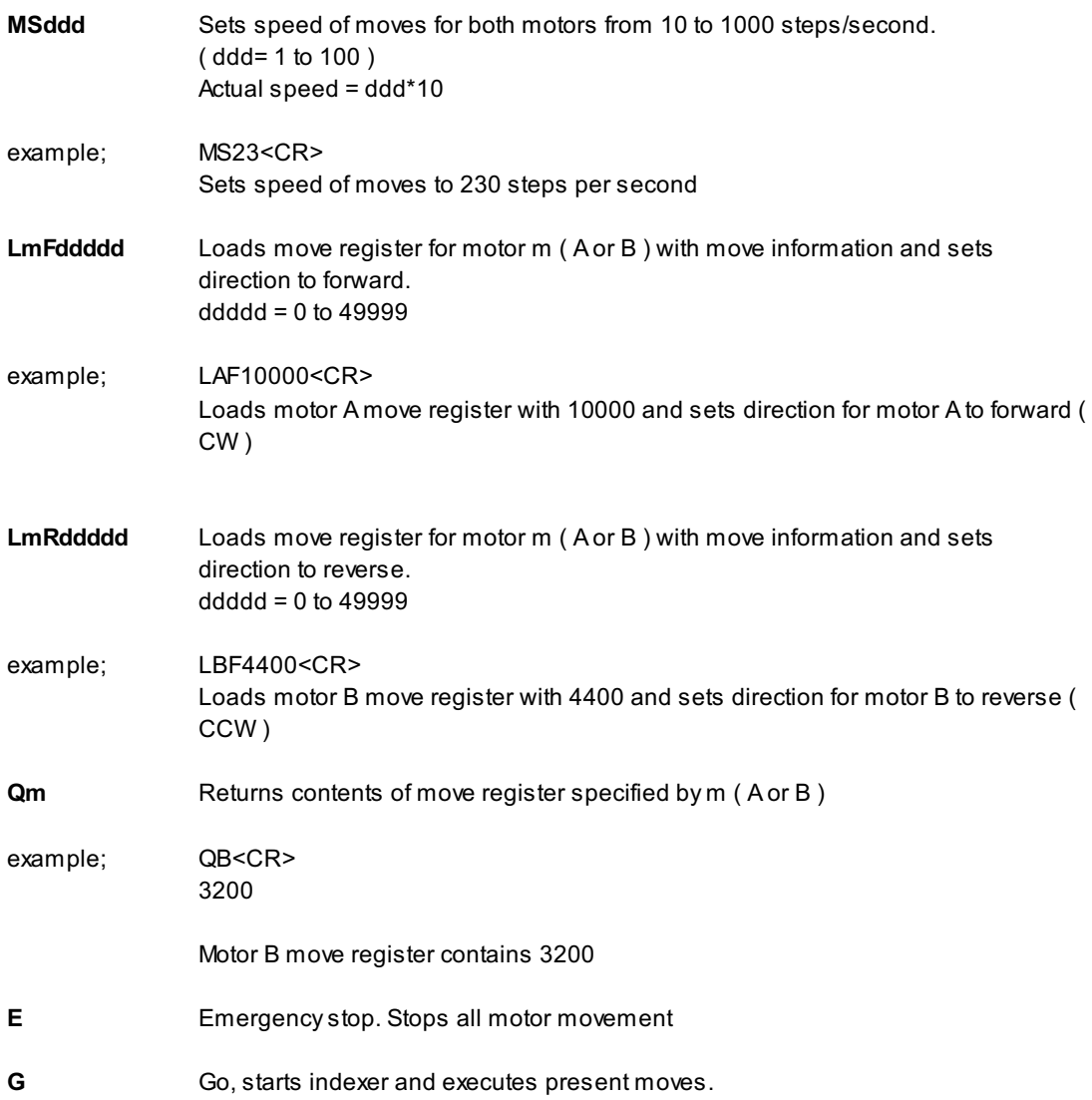

## **f ) INTERRUPT COMMANDS**

The ADR2100 has four digital I/O lines that can be enabled to provide interrupts to the host when the lines are pulled LOW. PA0,PA1,PA2 and PA3 have built in pull-up resistors when configured as input. When interrupts are enabled, bringing any or these lines low will return a two digit interrupt code to the host. The first digit in the code is the board address ( 0-9) and the second identifies the pin that generated the interrupt.(1 for PA0, 2 for PA1, 3 for PA2, 4 for PA3).For example;

an interrupt on PA1 on board 0 returns; 02 an interrupt on PA0 of board 3 returns; 31

PA0 has the highest priority, while PA3 has the lowest priority, and in the case of a dual interrupt, the highest priority interrupt will be sent first. Once an interrupt is sent, the interrupt for that pin is disabled until re-enabled using the IE command. Upon power-up all interrupts are disabled.

**IE** Enables interrupts on PORT A bits 0 to 3

**ONTRAK CONTROL SYSTEMS INC. 10/27 www.ontrak.net**

**ID** Disables all interrupts **IS** Returns status of interrupts.(0 if disabled, 1 if enabled)

## **E) ID COMMAND**

**\*IDN?** Returns ID code ( 2100 ) \* may be omitted

## **4.SENDING COMMANDS IN BASIC TO THE ADR2100**

#### **OPENING A SERIAL FILE**

Commands may be sent to the ADR2100 using a terminal emulation program such as Hyperterminal by simply entering commands and pressing <cr>. With BASIC, the ADR2100 is connected to the computer via a serial cable and BASIC treats the ADR2100 as a serial file. Before commands can be sent to the ADR2100 this serial file must be opened and initialized. This should be done at the start of any program that is to access the ADR2100. The command to open a serial file is shown below;

10 OPEN "COM1:9600,n,8,1,CS,DS,RS" AS#1

This line opens a serial file and labels it as serial file #1. This allows access to the ADR2100 using PRINT#1 and INPUT#1 commands.

#### **SENDING COMMANDS**

Sending commands in BASIC to the ADR2100 can be done using PRINT#1 commands. For example, sending an RD0 command could be done as shown below;

20 PRINT#1, "RD0"

Extra spaces inside the quotes are ignored by the ADR2100. Avoid sending commands on consecutive lines because a <CR> is not sent after the first command resulting in an unrecognized command. This problem arises with the configuring of a digital port and then trying to access the port immediately after it is configured. A REM statement should be inserted between consecutive PRINT#1 commands as shown below;

20 PRINT#1, "CPA00000000" 30 REM FORCES <CR> 40 PRINT#1, "SETPA0"

Variable names may also be used with PRINT#1 commands. One example of this shown below. This program configures PORT A as output and the increments it from 0 to 255.

10 OPEN "COM1:9600,n,8,1,CS,DS,RS" AS#1 20 PRINT#1, "CPA00000000" 30 FOR  $X = 0$  to 255 40 PRINT#1, "MA",X 50 NEXT X 60 END

#### **RECEIVING DATA**

When reading analog inputs or the digital port, data is sent from the ADR2100 to the host computers serial buffer. This data can be retrieved using INPUT#1 commands. The INPUT#1 command should be used following PRINT#1 commands if data is expected to be sent by the ADR2100. If a single piece of data is expected then one variable name should be used with the INPUT#1 command. If eight pieces of data are to be received as with the RPA command then eight variable names must be used with the INPUT#1 command. Examples of both cases are shown below;

20 PRINT#1, "RD0" 30 INPUT#1, ANADAT 40 PRINT#1, "RPA" 50 INPUT#1, PA7,PA6,PA5,PA4,PA3,PA2,PA1,PA0

The variable names used in the INPUT#1 commands now contain the data sent by the ADR2100 The data can now be scaled, printed, displayed, saved or whatever is required by the application.

#### **A BASIC PROGRAM EXAMPLE**

A complete BASIC program which reads analog port 0 and sets PA0 if the analog port is above decimal value 512 ( 2.5 volts ) is shown below;

10 OPEN "COM1:9600,n,8,1,CS,DS,RS" AS#1 ;opens and configures serial file 20 PRINT#1, "CPA11111110" example and the configures PA0 as output 30 REM FORCES <CR> 40 PRINT#1, "RESPA0" ;resets PA0 50 REM FORCES <CR> 50 PRINT#1, "RD0" ;sends RA0 command 60 INPUT#1, AN0 **into variable AND** into variable AN0 into variable AN0 70 IF AN0>512 then PRINT#1, "SETPA0":GOTO 50 ;sends SETPA0 command if

AN0>2.5V and returns to line 50

80 PRINT#1, "RESPA0" : GOTO 50 ;resets PA0 and returns to 50

Visit our web page at www.ontrak.net for additional programming examples in BASIC, Visual Basic and C.

## **5) SENDING COMMANDS IN TURBO C TO THE ADR2100**

This section will demonstrate how to send and receive data from the ADR2100 using TURBO C. It outlines the commands used to, configure the serial port (bioscom), send data out through the serial port (fprintf), and receive data through the serial port (fscanf).

Commands used in TURBO C to access the ADR2100 require the following include files to be declared at the start of TURBO C programs;

#include <stdio.h> #include <bios.h>

#### **CONFIGURING THE SERIAL PORT**

The first step in accessing the ADR2100 via the serial port is configuring the serial port to the proper communication parameters which are, 9600 baud, 8 bit words, no parity. This is done using the "bioscom" command. The syntax for this command is;

bioscom (0,settings,com1);

where settings is previously defined as HEX E3 and com1 is defined as 0. Defining "settings" and "com1" should be done using;

#define com1 0 #define settings (0xE3)

**ONTRAK CONTROL SYSTEMS INC. 13/27 www.ontrak.net**

These statements should be placed immediately following your include files (see programming examples). The bioscom command needs only to be executed once before the ADR2100 is accessed.

#### **SENDING COMMANDS TO THE ADR2100**

To send commands to the ADR2100 the "fprintf" command is used. For example, the following command sends an RD0 ( read analog port 0 ) command to the ADR2100;

fprintf (stdaux,"RD0 \xD");

The \xD suffix sends a carriage return after the command which is needed by the ADR2100 to recognize a command. Integer variables may also be used in the command line. For example, the following command sends a MAddd ( make port A=ddd ) command, where DOUT is a previously defined integer value of 0 to 255.

fprintf (stdaux,"MA %d \xD",DOUT);

#### **RECEIVING DATA FROM THE ADR2100**

If a command sent to the ADR2100 is a responsive command, that is, one that results in data being sent back to the host, the data is retrieved using the "fscanf" command. After this command is used the serial buffer must be re-initialized using the "rewind" command. The syntax for this command is;

rewind (stdaux);

This command is executed after data is retrieved using the "fscanf" command. For example, the following commands send a RD0 command and stores the retrieved data in an integer variable named AN0;

fprintf (stdaux,"RD0 \xD"); fscanf (stdaux,"%D",&an0); rewind (stdaux);

In this example, the command PA (read port A) is sent to the ADR2100 and the retrieved data is stored in an integer variable named PORTA;

fprintf (stdaux,"PA \xD"); fscanf (stdaux,"%D",&PORTA); rewind (stdaux);

The following test programs outline the proper syntax for using the commands in simple applications. The first program retrieves the status of analog port 0 and displays the data on the video screen. The second program configures PORT A as output, sets the port to decimal 255, reads back the port status and displays the data on the video screen.

### /\* PROGRAM EXAMPLE ONE - ANALOG PORT TEST PROGRAM \*/

```
#include <stdio.h>
#include <bios.h>
#define com1 0
#define settings (0xE3)
main( )
{ /* declare an0 as an integer number */
int an0 ;
        /* configure com1 9600 baud, 8 bit words, no parity */
bioscom (0,settings,com1);
        /* send RD0 command to ADR2100 on com1 */
fprintf(stdaux,"RD0 \xD");
        /* read data from com1 and store it at address of an0 */
fscanf (stdaux,"%d",&an0);
        /* initialize com1 buffer */
rewind (stdaux);
        /* print data on screen */
printf ("ANALOG PORT 0= %d \n",an0);
}
/* PROGRAM EXAMPLE TWO - DIGITAL PORT TEST PROGRAM */
#include <stdio.h>
#include <bios.h>
#define com1 0
#define settings (0xE3)
main ( )
        { /* declare PORTA and DOUT as integer numbers */
int PORTA,DOUT ;
        /* set DOUT to integer 255 */
DOUT=255;
        /* configure com1 9600 baud, 8 bit words, no parity */
bioscom (0,settings,com1);
        /* send CPA00000000 command to ADR2100 on com1 */
fprintf (stdaux,"CPA00000000 \xD");
        /* send MAddd (ddd=DOUT) command to ADR2100 on com1 */
fprintf (stdaux,"MA %d \xD",DOUT );
        /* send PA command to ADR2100 on com1 */
fprintf (stdaux,"PA \xD");
        /* read data from com1 and store at address of PORTA */
fscanf (stdaux,"%d",&PORTA );
        /* initialize com1 buffer */
rewind (stdaux);
        /* print data on screen */
printf ("PORT A is %d DECIMAL \n", PORTA);
}
```
## **6. Daisy Chain Options for the ADR2100**

Daisy chaining ADR2000 series boards involves three steps.

- A. Setting Address Jumpers
- B. Physically Connecting Boards
- C. Sending commands

#### **A. Setting Address Jumpers**

The ADR2100 can be daisy-chained, regardless of the type of serial interface provided by the host computer. Each board on the chain must be assigned an address via the BCD address jumper block on the ADR2100. Up to ten boards may be daisy-chained. The following table shows how to jumper the address jumper block to select a board address.

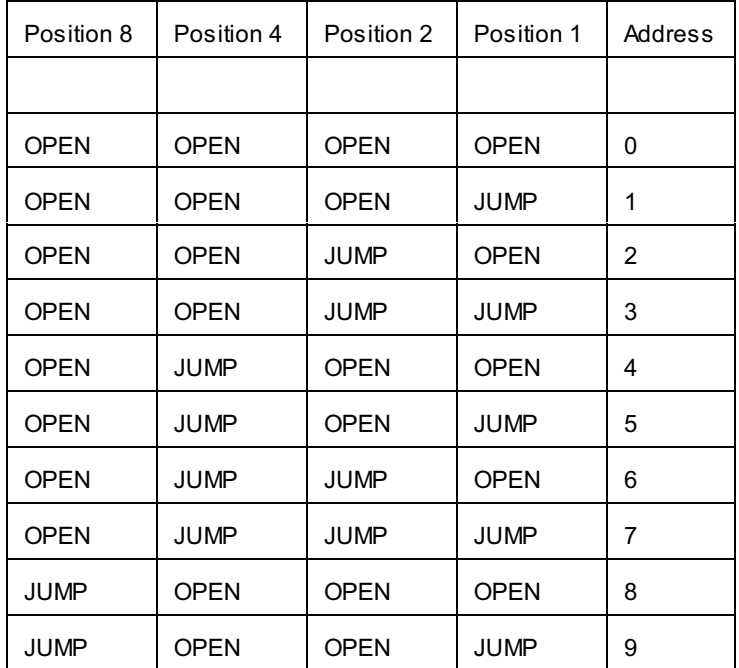

Table 1. Address Jumper Settings.

#### **B. Physically Connecting Boards**

The ADR2100 series interface boards have two DB9 connectors that allow daisy chaining. The data format used in daisy chaining is RS485 regardless of the host communication type. To connect boards on a chain, a daisy chain cable must be constructed. The cable must provide two connections for the RS485 signals. A typical daisy-chain cable is shown in Figure 5a)

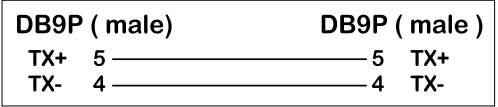

Figure 5a) Daisy-chain cable

Power may be shared in daisy-chained ADR2100 series interfaces if two extra conductors are added to the daisy-chain cable. Care should be taken that the output current limitation on the power supply

is not exceeded. The connections for a powered daisy-chain cable are shown in Figure 5B) **NOTE: Power sharing is available only if power is applied via J2 ( 7-9VDC )**.

| DB9P (male)        | DB9P (male) |
|--------------------|-------------|
| $5-$               | <b>TX+</b>  |
| TX+                | -5          |
| TX-                | TX-         |
| $\overline{a}$ $-$ | +9VDC       |
| $+9VDC$ 6 —        | ี           |
| GND                | GND         |

Figure 5b) Powered Daisy-chain cable

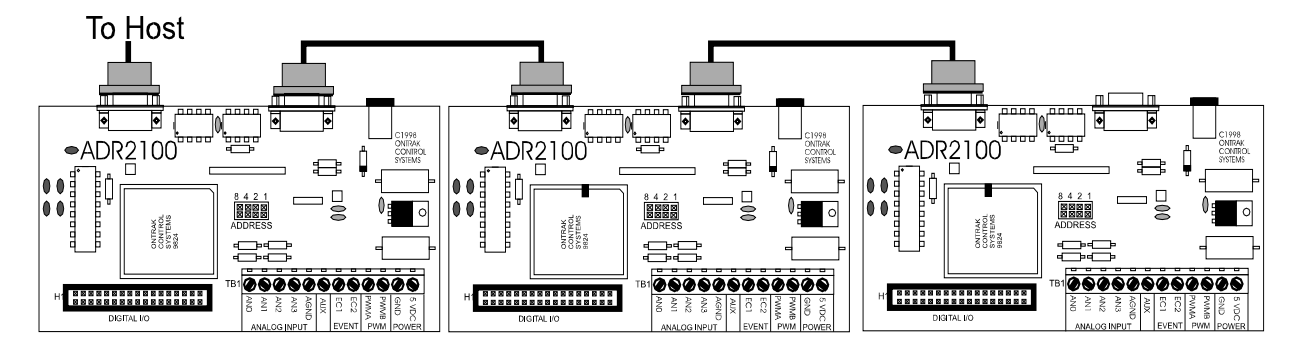

The Daisy-chain cable can be connected from J3 to either J1 or J3 on additional ADR2100 interfaces. Both J1 and J3 have identical pinouts for RS485 and power signals used for daisy-chain applications. Figure 5c) shows a typical daisy-chain application. If a Powered daisy-chain cable is used, power need only be connected to J2 on any one ADR2100 in the chain.

#### Figure 5c) Typical Daisy-Chain Application

#### **C Sending Commands**

Once a board is jumpered, it will respond only to commands preceded by its address as a single digit integer number. For example to read analog port 0 on board 3 the command "3RD0"<cr> is sent. To set PA4 on board 7 the command "7SETPA4"<cr> is sent. Spaces sent between the board address and commands are ignored. Board zero will respond to both commands with no preceding address and commands preceded with a zero for reasons of continuity. Never connect two boards with the same address on the same chain. This will result in both boards responding at the same time and will cause contention on the network with possible damage to the ADR boards.

## **7. Interfacing to the ADR2100 ( Basic Examples )**

The following interface examples show basic examples of interfacing various devices to the ADR2100. Sample programs are written in BASIC and demonstrate proper command syntax.

#### **A) Reading Potentiometer Position**

To monitor potentiometer position, the potentiometer must be biased with 5VDC. The wiper of the pot is then connected to one of the analog inputs. The sample BASIC program reads the potentiometer position using the RD0 command which responds with a decimal value between 0000 and 1023. The value is then converted to a percent and displayed on the video screen.

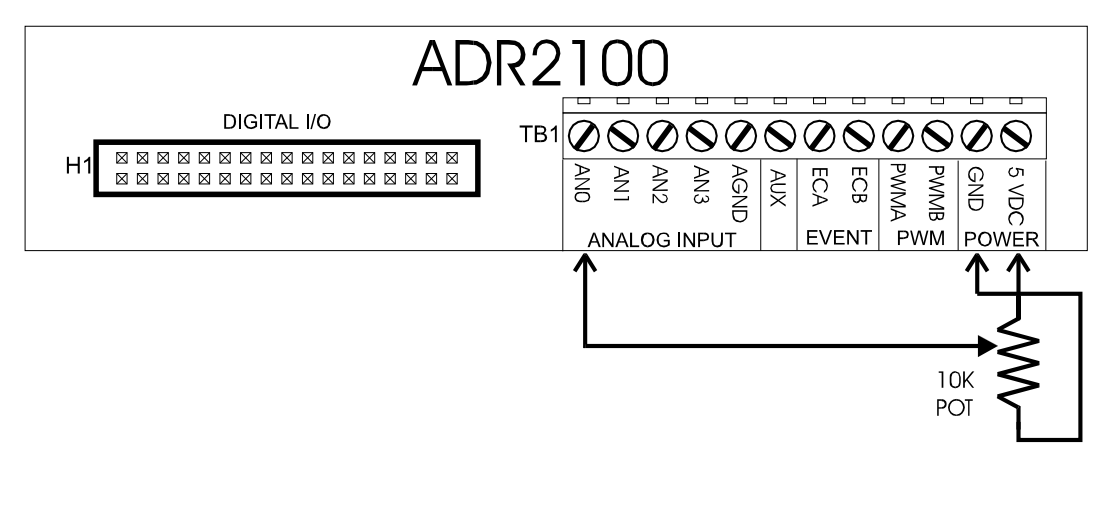

10 OPEN"COM1:9600,N,8,1,CS,DS,RS" AS#1 ;open com port 20 CLS ; clear screen 30 LOCATE 1,1 ; ilocate cursor 40 PRINT#1, "RD0" ;send RD0 command to ADR2100 50 INPUT#1, POT **intervedata from ADR2100** ;retrieve data from ADR2100 60 POT=(POT/1023)\*100 ;convert data to percent 70 PRINT "Potentiometer Position is", POT ;display it 80 GOTO 30 **60 GOTO 30**  $\blacksquare$  **100 Figure 20 GOTO 30**  $\blacksquare$  **100 Figure 20 GOTO 30** 

#### **B) Connecting Switches to Digital Ports**

To connect switches to digital I/O lines only one additional component is required. Each digital input line used to read a switch must be tied to +5V via a 10Kohm resistor. This is to avoid leaving the digital port floating when the switch is in the open position. The switch is then connected between the digital port and ground. The sample BASIC program first configures the digital I/O lines as input and then reads the switches and displays their status on the video screen.

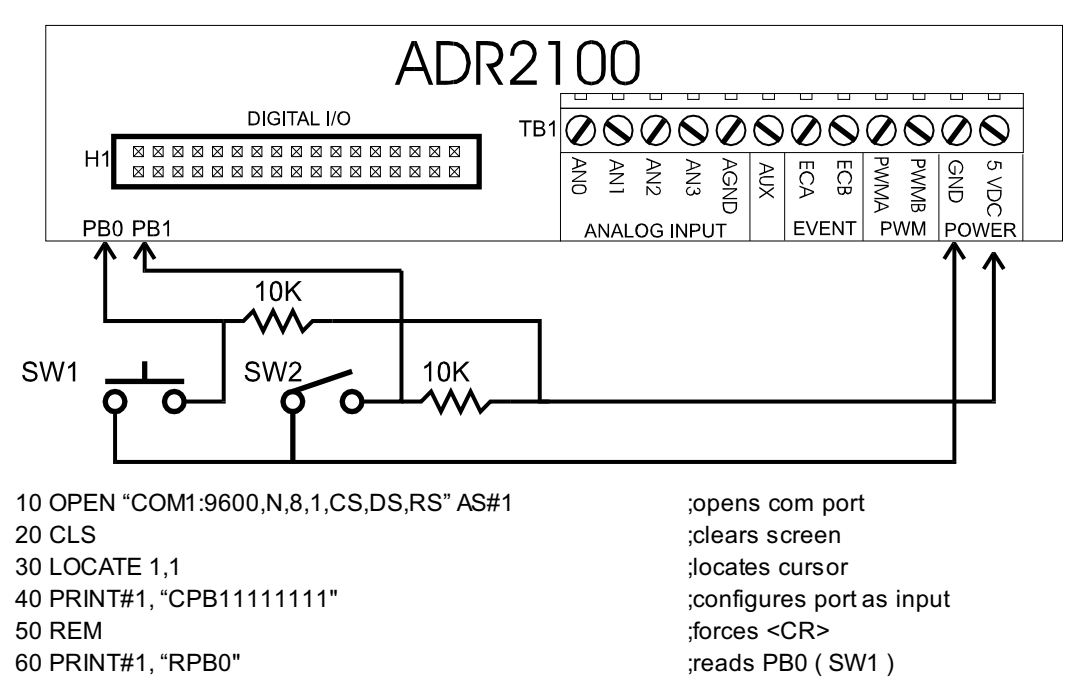

70 INPUT#1, SW1 **in a status in variable SW1** ; saves status in variable SW1 80 PRINT#1, "RPB1" (SW2) 90 INPUT#1,SW2 **in the status in variable SW2** ; saves status in variable SW2 100 T1\$="CLOSED" IF SW1=1 THEN T1\$="OPEN " ;define T1\$ 110 T2\$="CLOSED" IF SW2=1 THEN T2\$="OPEN " :define T2\$ 120 PRINT "SW1 is " T1\$ **120 PRINT TEST** is the T1\$ in the status in the status of the status in the status in the status in the status in the status in the status in the status in the status in the status in the status in 130 PRINT "SW2 is " T2\$ status" (print SW2 status) 140 GOTO 60 ; repeat procedure

**Note:** Switches connected to PA0,PA1,PA2 or PA3 do not require pull-up resistors as they are built into those four inputs.

#### **C) Connecting LED's to Digital Ports**

LED's may be controlled using the digital I/O lines on the ADR2100. Only one additional component is needed to drive LED's. A current limit resistor is required for each LED with a value of around 220 Ohms. The LED is the turned on by resetting PB0 to a logic zero or turned off by setting PB0 to a logic one. The sample BASIC program demonstrates how to turn the LED on and off.

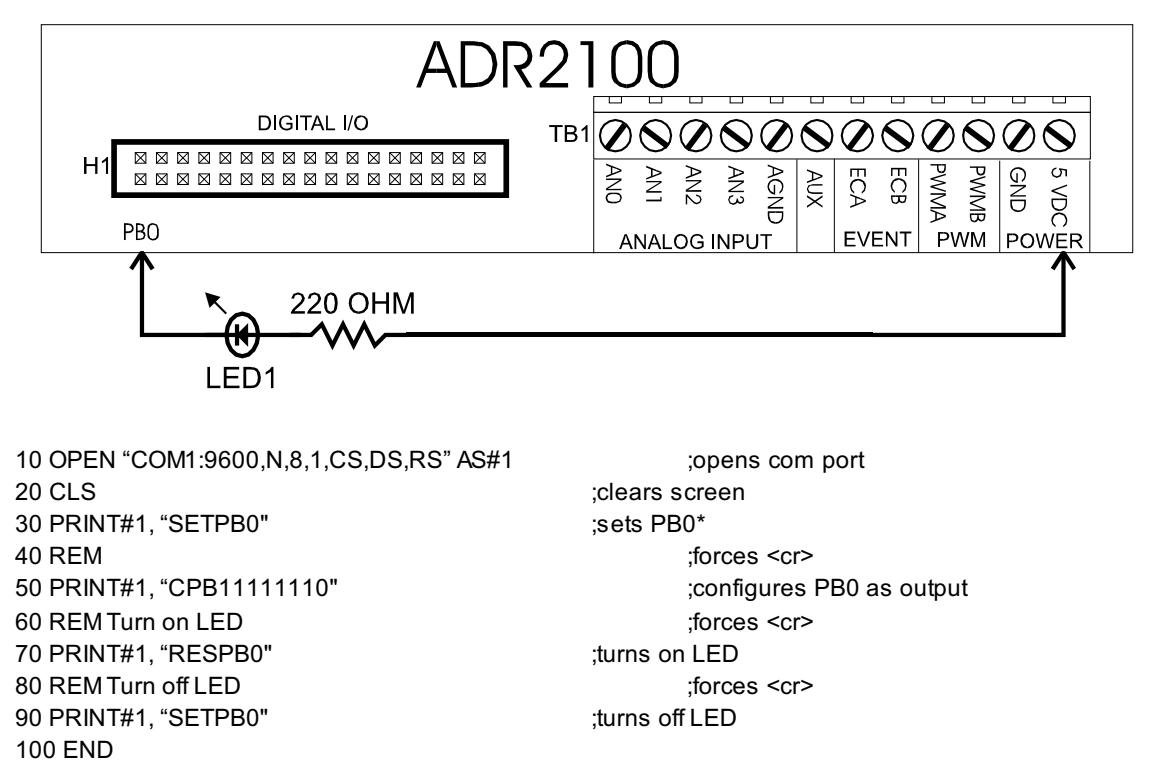

\* PB0 remains in high impedance state until the CPB command is used to configure the port as output.

#### **d) Driving Solid State Relays**

Solid-State relays that require a DC voltage to operate may be driven by ADR2100 digital I/O lines directly if the current input specification for the relay is 20mA or less. The relay must be rated for the proper voltage and current required by the load. Each relay requires one digital I/O line to operate and requires no other external components. The sample BASIC program demonstrates how the relay is turned on. Note that the I/O line is RESET before the CPB command is used to configure the port as output to avoid the relay turning on unexpectedly when the port is configured.

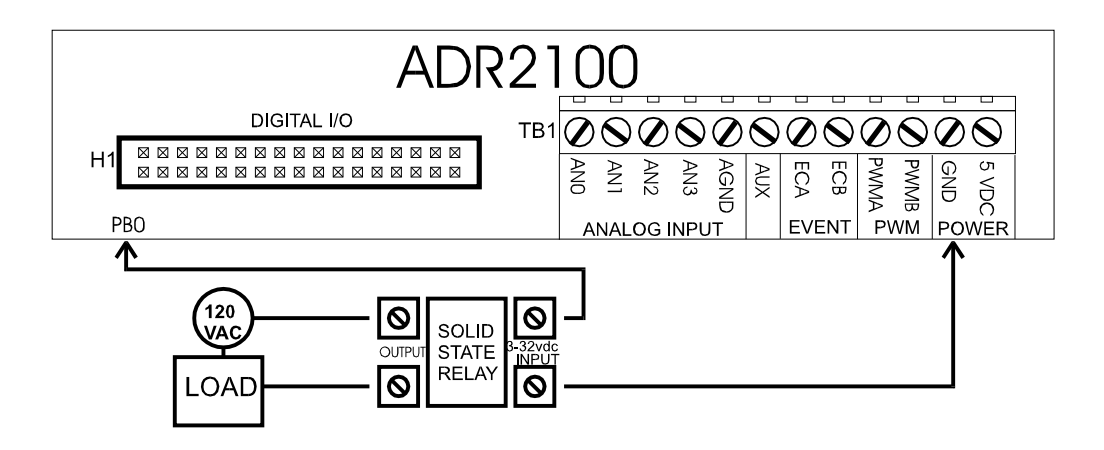

10 OPEN "COM1:9600,N,8,1,CS,DS,RS" AS#1 ;opens com port 20 CLS ; clears screen 30 PRINT#1, "RESPB0" ;resets PB0 40 REM ;forces <cr> 50 PRINT#1, "CPB11111110" (configures PB0 as output 60 REM Turn on relay in the state of the state of the state of the state of the state of the state of the state of the state of the state of the state of the state of the state of the state of the state of the state of the 70 PRINT#1, "SETPB0" ;turns relay on 80 REM Turn off relay in the state of the state of the state of the state of the state of the state of the state of the state of the state of the state of the state of the state of the state of the state of the state of th 90 PRINT#1, "RESPB0" (turns relay off

#### **e) Solid-State Temperature Measurement**

The LM335 is a solid-state temperature sensor with an input span of -40 to +100C. It outputs temperature 10mV per degree Kelvin. Only one external component is required to use the LM335 with the ADR2100. R1 is a 1Kohm resistor used to bias the LM335. The sample software program reads the sensor using an RD0 command , converts the result to Celsius and displays the temperature on the video screen.

0 OPEN"COM1:9600, N, 8, 1, CS, DS, RS" AS#1 ;open com port

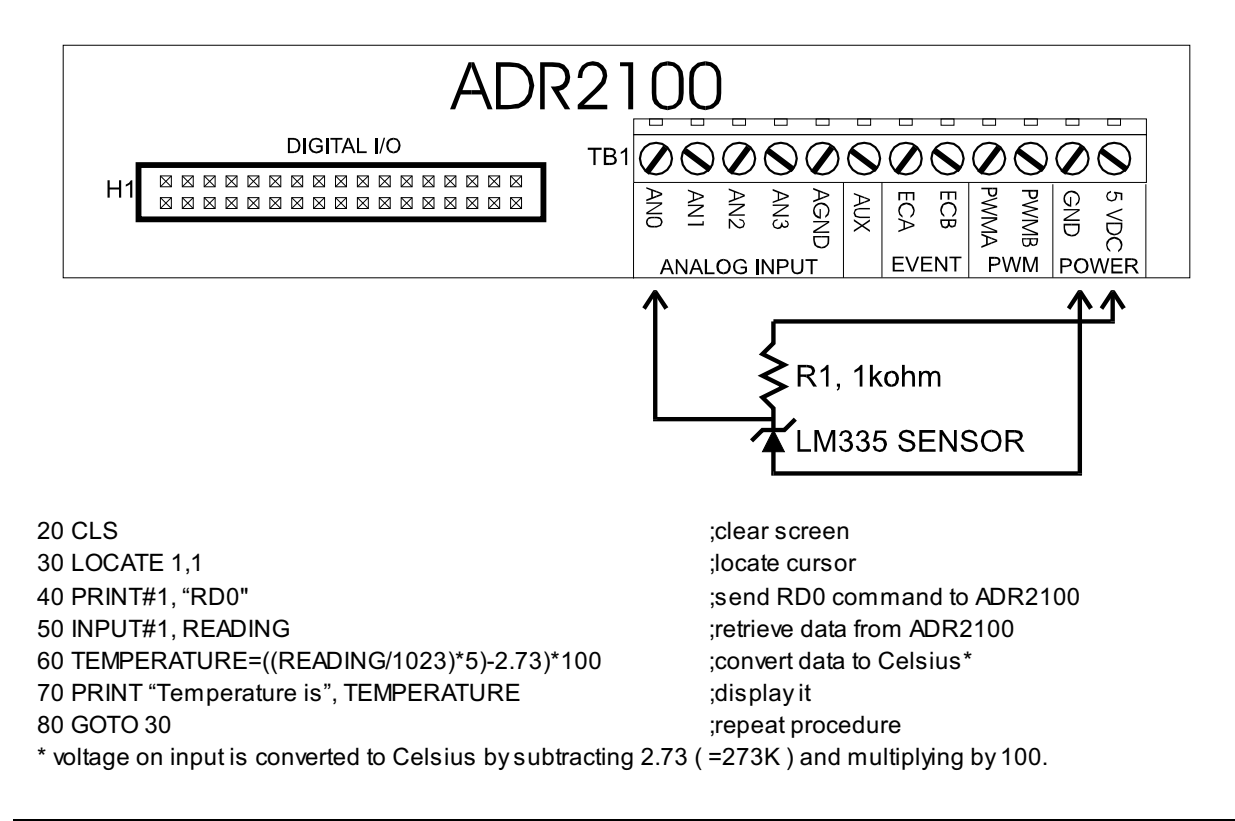

#### **f) Event Counter Connections**

The event counter accepts both TTL and dry contact inputs. TTL type inputs\* may be connected directly to the ECA or ECB input while dry contacts must be connected between GND and the ECA or ECB inputs. Events are counted on the rising edge of the input which is when the TTL signal switches from low to high or the dry contact opens. The sample program reads the dry contact input and displays the count result continuously on the video screen.**\*NOTE**: The event counter inputs are configured for dry contact input from the factory. To use with TTL inputs the debounce capacitors must be removed from the ADR2100 PCB. To convert ECA to TTL input, remove C3. To convert ECB to TTL input, remove C4.

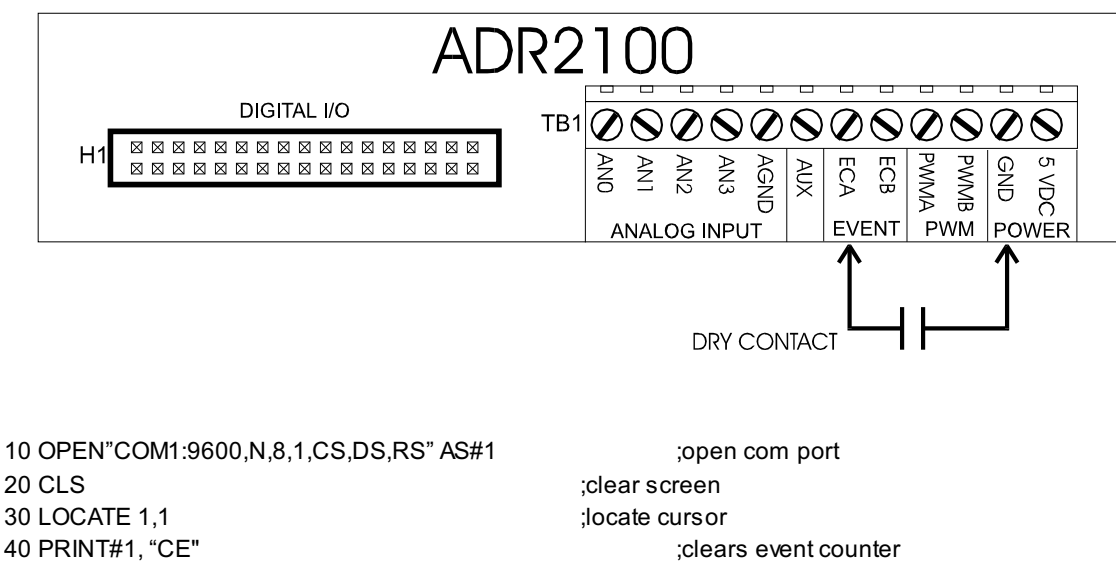

50 PRINT "PRESENT COUNT IS", COUNT (30 September 2015); displays count data 60 PRINT#1, "RE" ;sends RE command to ADR2000 70 INPUT#1, COUNT **in the same of the COUNT** in the second data in the second data 80 GOTO 50  $\blacksquare$  ; repeat procedure

#### **g) Using the Stepper Motor Indexer**

Stepper motor translator and drive circuits typically require STEP and DIRECTION input signals to operate. A typical system is shown in Figure 7g.

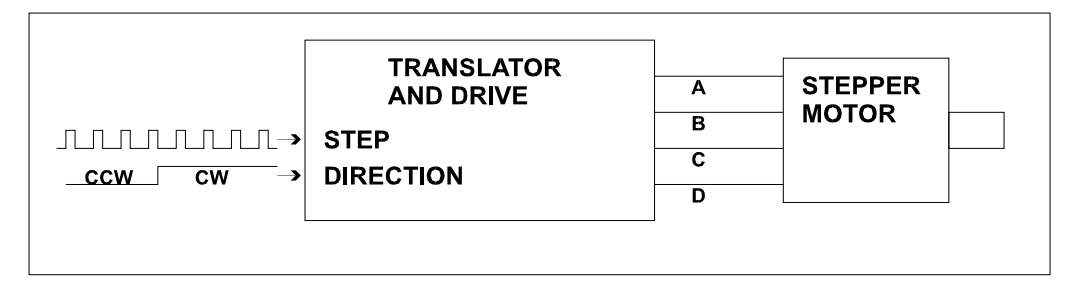

**Figure 7g**. Typical Stepper Motor Drive System

The ADR2100 has a dual stepper indexer that will provide step and direction information to two stepper motor translator circuits and provide limit switch checking on both axis. The indexer uses PORT A ( when configured to indexer mode ) to provide drive signals and read limit switches. The limit switch inputs have built-in pull up resistors to allow use of mechanical or inductive proximity switches ( NPN ). When limit switches are activated, all motor movement is stopped and disabled in the corresponding direction. If interrupts are enabled, an interrupt is generated and sent to the host.

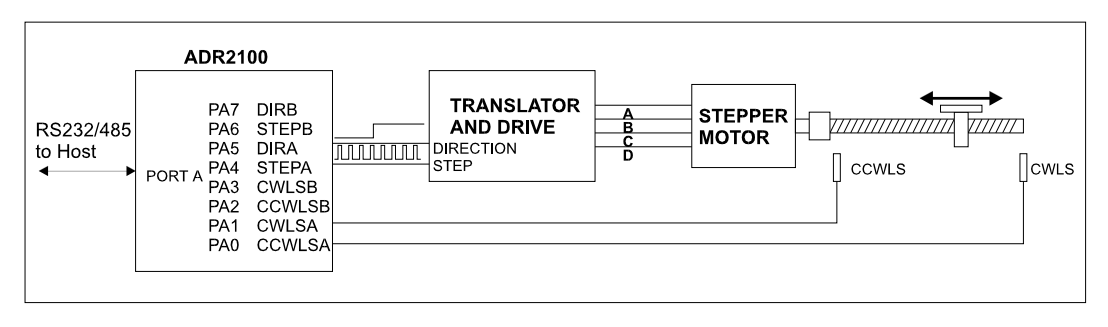

**Figure 7f.** Typical Stepper Motor Application with ADR2100 as Indexer

#### **STEP1-Configuring PORT A**

 The first step in using the indexer is to configure PORT A to indexer mode. This is done with the command CPASTEP. This configures the port and assigns the following functions to PORT A.

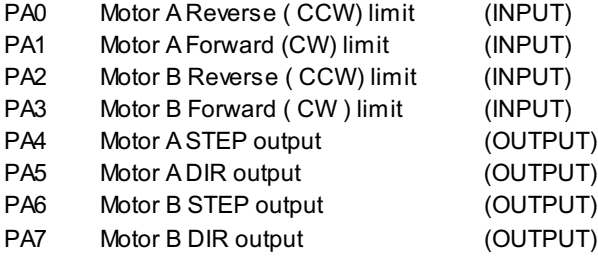

**NOTE.** When configured into indexer mode, all commands to read and write PORT A are still active and extreme care should be used when using commands to write to PORT A while the indexer mode is selected. This practice may alter the operation of the indexer and is not recommended.

#### **STEP2-Selecting Motor Speed**

The motor speed is adjustable from 10 to 1000 steps/second using the MSddd command where ddd= 1 to 100. The actual speed is set to ddd\*10. For example, MS23 sets the speed of all moves to 230 steps per second. The speed is changeable on-the-fly or anytime regardless of whether a move is in progress or not. If no speed is selected, the default speed is 10 steps/second.

#### **STEP3-Loading Move Registers**

Each motor has a move register associated with it that allows move lengths of 0 to 49999 steps to be loaded. The load commands also set the direction outputs to the proper level ( 1 for Forward (CW) or 0 for Reverse ( CCW)) One or both move registers may be loaded before commencing a move to allow concurrent control of two motors. The commands used to load the move registers are;

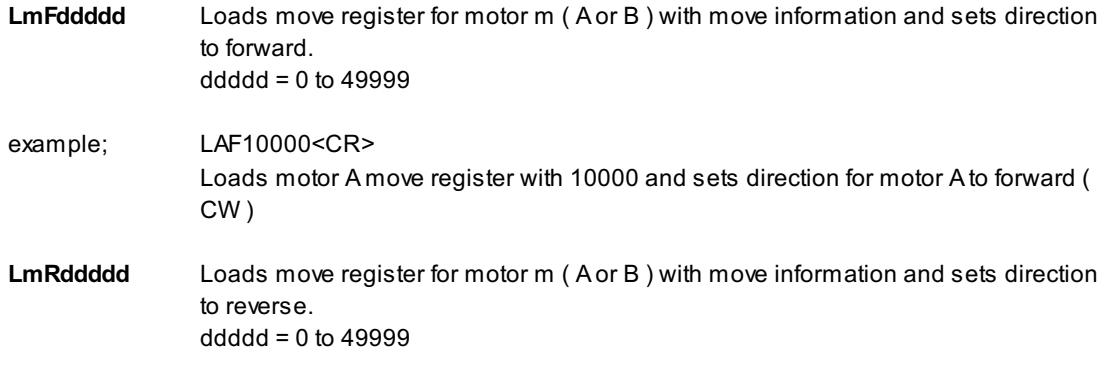

example; LBR4400<CR>

Loads motor B move register with 4400 and sets direction for motor B to reverse ( CCW )

If a number is not specified in the command string ( ex. LAF,LAR,LBF,LBR ) the indexer is set for continuous move operation and will run until a limit is reached or an emergency stop command is sent. Typically, move registers are loaded before a move is started, however, they may be loaded while the indexer is operating to extend moves. The registers may be read back using the QA or QB command whether the indexer is operating or not. This allows the host to monitor moves in operation.

#### **STEP4- Starting a Move.**

Once the move registers are loaded and the speed is selected, a move may be started. The command to start a move is G ( GO command ). Once initiated, the indexer will begin the move and decrement the move registers with each step. The move will continue until all move registers are zero **or** a limit is reached. If a limit is reached, all movement stops and cannot be restarted until new move information is loaded into the move registers and a new GO command is given.

#### **STEP5-Stopping a Move**.

Once a move is started it will terminate in one of two ways. The first is if after the move registers decrement to zero meaning the move was successfully completed. The second is if the host sends an E ( emergency stop ) command. In this case the motors will stop and move registers maintain present count values and may be restarted by sending a G ( GO command ).

#### **Using Interrupts with the Stepper Motor Indexer**

Interrupts may be used to signal the host that a move has been completed or a limit switch has been activated. See section 7h for details

### **7h) Using Interrupt Functions**

The ADR2100 has interrupt capabilities using the first four bits of PORT A ( PA0,PA1,PA2,PA3). All four bits have built-in weak pull-ups when configured as digital inputs to facilitate contact inputs. The Interrupts operate in two modes determined by the mode of PORT A.

#### **STANDARD MODE**

In standard mode ( PORT A configured as digital I/O with no stepper indexer functions ) the interrupts can be used to signal the host when a digital I/O line is brought low by an external event such as a key press. The inputs are scanned 10,000 times per second requiring a pulse width of 100us to guarantee an interrupt. When interrupts are enabled, the host will return a two digit integer code upon interrupt where the first digit is the board address and the second digit is the interrupt number. The interrupt number corresponds to the digital I/O line that generated the interrupt as follows;

- PA0 1
- PA1 2
- PA2 3
- PA3 4

For example, if an interrupt is generated by PA2 brought low on board 0, the ADR2100 will return 03 <cr>. Or if PA0 is brought low on board 3 the ADR2100 will return 31<cr>

Interrupts are enabled using the command "IE" and must be enabled after the "CPAxxxxxxx" is used to configure the port. When the port is configured using the "CPAxxxxxxx" command,

interrupts are disabled.

Once an interrupt is generated for a particular I/O line, it is masked and no longer checked until reenabled by an "IE" command sent by the host.

Interrupts may be disabled using the "ID" command. Care should be exercised In disabling interrupts as the "ID" command may "collide" with interrupt data being sent by the ADR2100 if an interrupt is generated at that instant. Because of this, the command "IS" ( interrupt status ) is provided to query the ADR2100 as to the status of its interrupts. This command returns a "1" if the interrupts are enabled or a "0" if they are disabled. The "IS" command should be used after the "ID" command to verify interrupts are disabled.

#### **STEPPER INDEXER MODE**

If the ADR2100 PORT A is operating in stepper indexer mode, the interrupt functions operate to alert the host to a limit switch being activated or the successful completion of a move. The inputs are checked before each step and thus the scan rate is set by the actual motor speed setting. The interrupts will return a two digit code where the first digit is the board address ( 0-9 ) and the second digit indicates a successful move or a limit switch being activated as per table below;

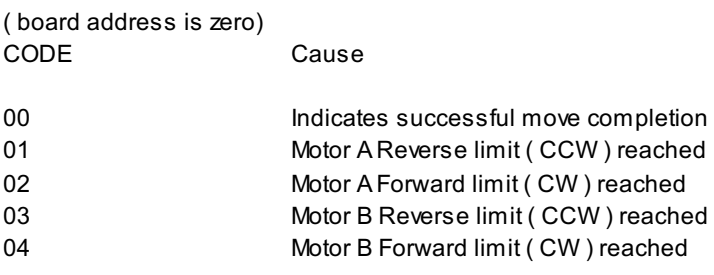

Once an interrupt is generated, the motors can not be restarted until new information is loaded into the move registers. Interrupts need not be re-enabled after each move. They are only disabled if the "ID" command is sent **or** the port is configured to another mode using the "CPAxxxxxxxx" command.

## **APPENDIX A CONNECTION DIAGRAM**

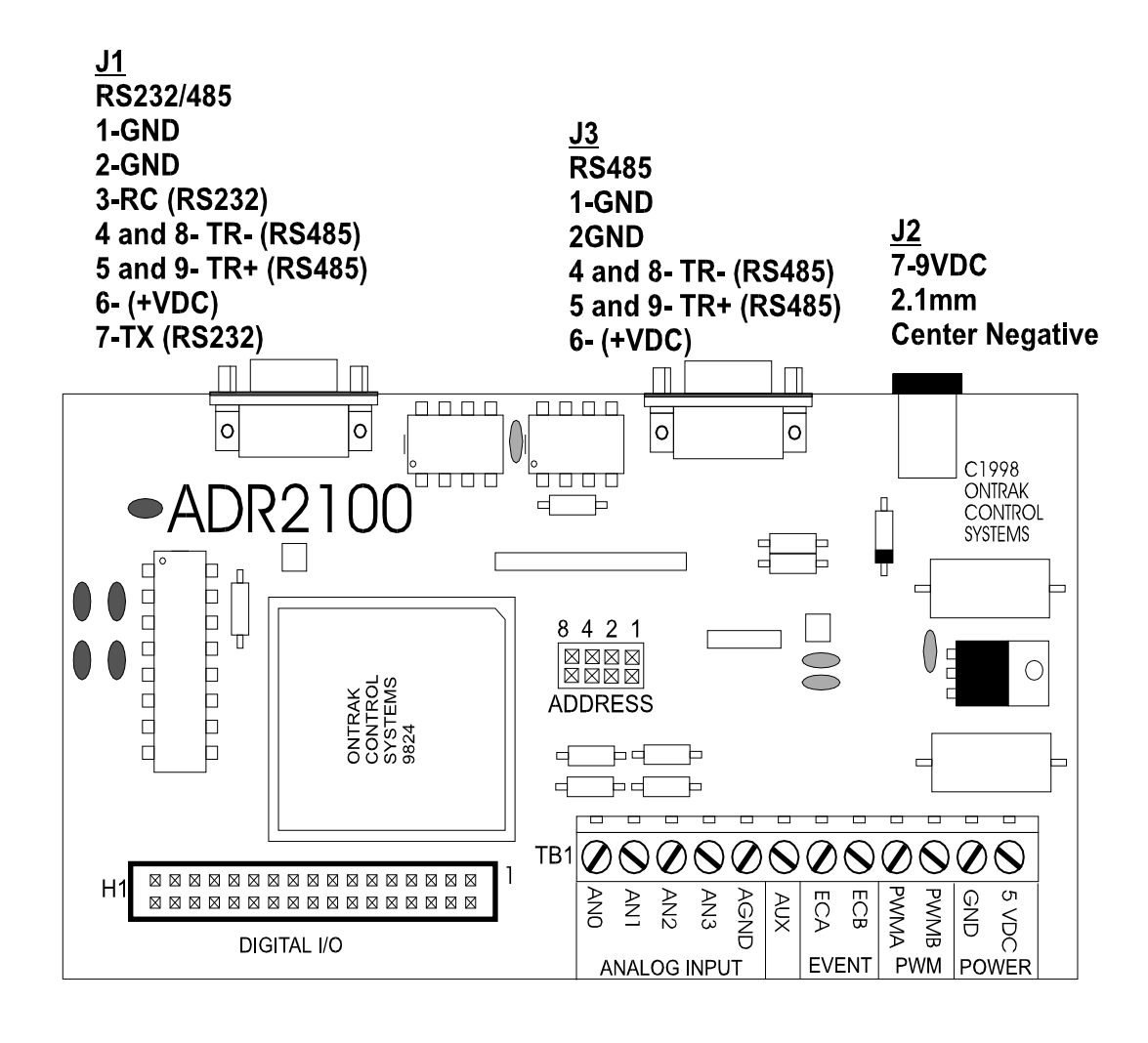

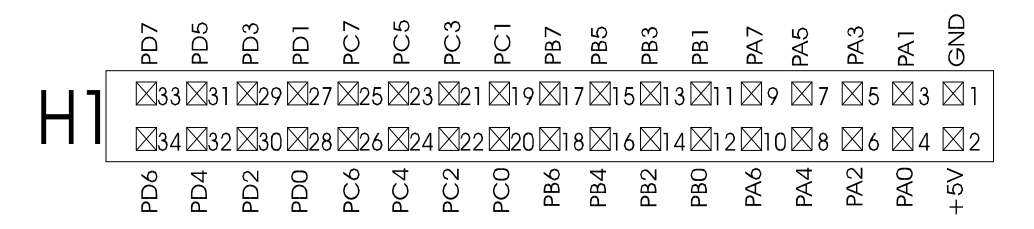

## **APPENDIX B ELECTRICAL SPECIFICATIONS**

#### **ADR2100**

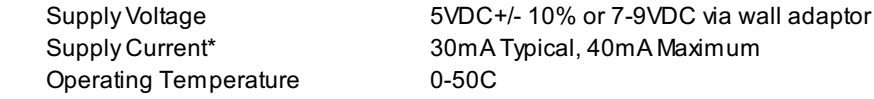

\* all digital outputs unloaded

#### **Analog Inputs ( 4 )**

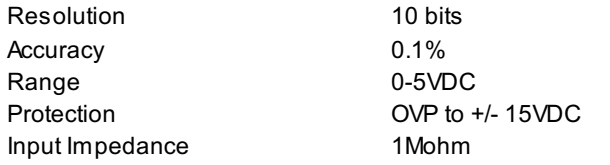

#### **PWM Outputs ( 2 )**

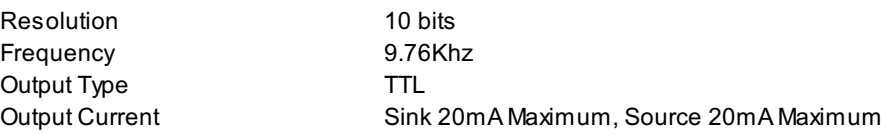

#### **Digital I/O (32)**

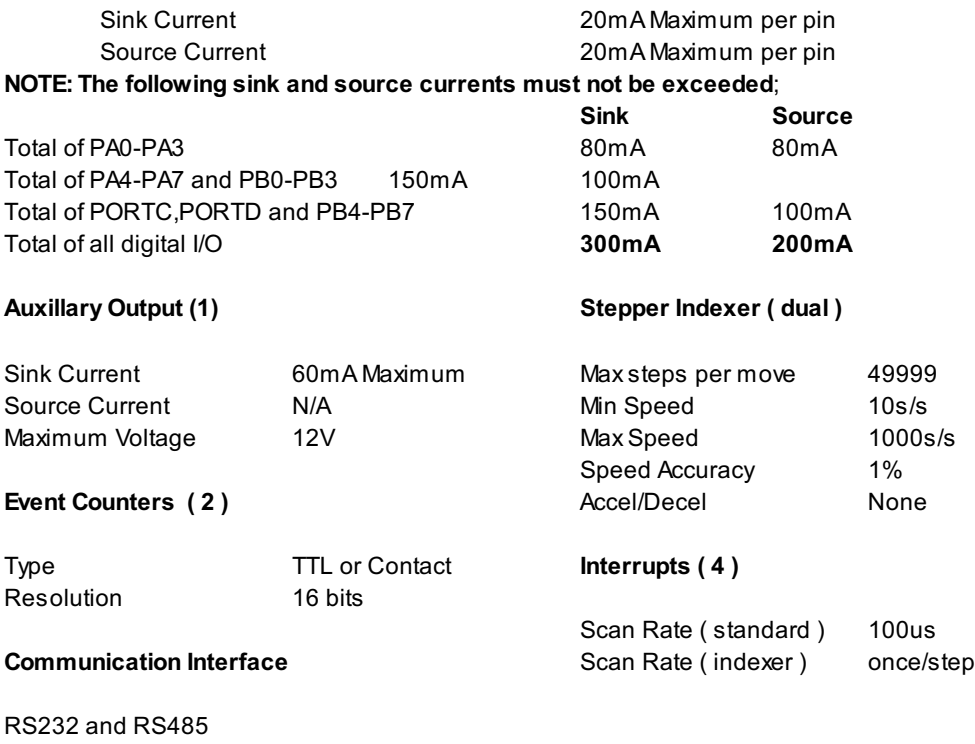

9600 baud, 8 bit words, no parity, 1 start bit Daisy-chain via RS485

Visit our web site at http://www.ontrak.net/ for additional applications and programming examples.

## **APPENDIX C MOUNTING DIMENSIONS**

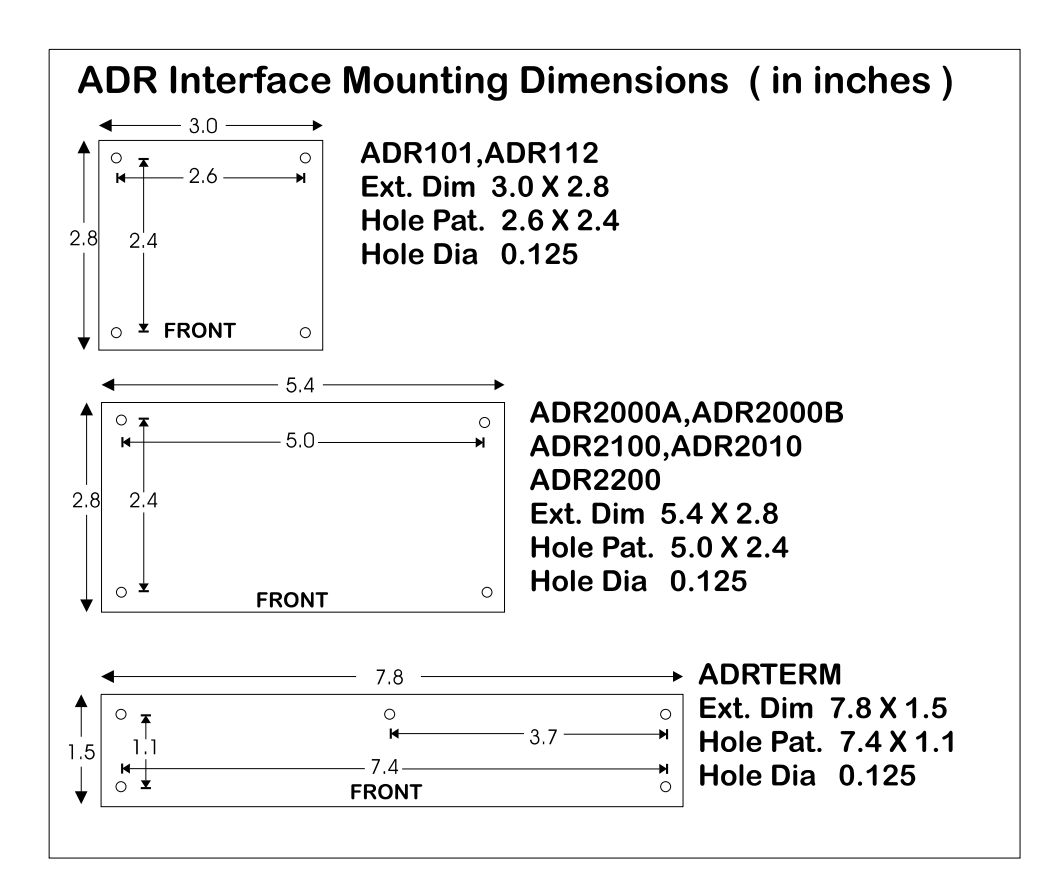